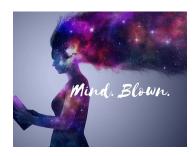

Here's a tech tip from our amazing Tech Coach, Cheri. Want to do a quick QR code for you or your students?

Google now has a QR Generator RIGHT INSIDE THE OMNI (URL ADDRESS) BAR!

For taking the time to check this out, you've also found this edition's Tech Times Prize code. Just email <a href="mailto:leaj@sheridan.k12.in.us">leaj@sheridan.k12.in.us</a> with the words "Mind Blown!" and you will be one of our spring prize winners! Offer expires 3/22/2021

## 3 Simple Clicks:

## **Create a QR Code in Chrome**

- 1. Navigate to the page you want to share
- 2. Click anywhere in the omnibar (URL/address bar)
- 3. Icons will appear in the right side of the omnibar
- 4. Click on the QR Code generator icon

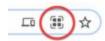

5. Download the QR Code and use!

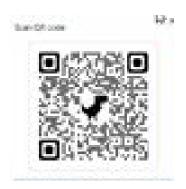